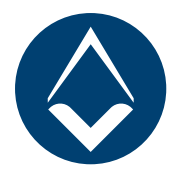

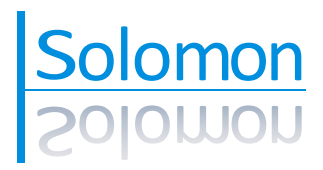

# **Solomon User Guide**

We know from surveys carried by the United Grand Lodge of England that most members seek a greater understanding of the ritual, symbolism, history and traditions of Freemasonry. Solomon is UGLE's online, searchable repository of Nuggets, Papers, Presentations, Demonstrations, Q&As and Quizzes. These can be used for personal study or shared in Lodge, Chapter, or a Lodge/Chapter of Instruction. It is free and open to anyone, accessed via your laptop, tablet or smart-phone. Simply register, enrol on relevant modules and then browse, search and download any material you need. If you change your mind you can un-enrol from modules; it's up to you.

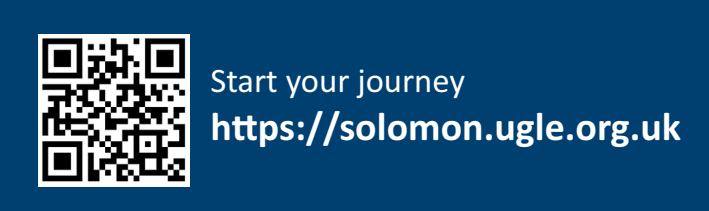

You can register by scanning the QR Code above with your mobile phone or copying the hyperlink shown into the address line of your browser. You will NOT be able to find Solomon by searching for it on Google or the search line of your browser. *Solomon is not registered on search engines and is only accessible directly from the address*  https://solomon.ugle.org.uk.

If you are using a smart phone you might want to download the free *Adobe Acrobat Reader* app first, this will ensure that the PDFs used on Solomon retain their format.

On the front page you will see a three-minute video '*Register your account on the system'* which will take you through the following steps:

- Select *Login* at the top right-hand of the screen and then on the next page *Create new account*.
- You will be taken to a form to complete with; a user name you select, your chosen password, e-mail address, first name and surname.
- The system will then send an e-mail to the account specified. Before you can proceed you must confirm by clicking the hyperlink sent in the e-mail. *If you do not receive this e-mail, check in your Junk Folder.*
- Press *Continue* and you are now ready to enrol on the modules by selecting from three categories; *Seek and Learn*, *Share and Encourage,* and *Support and Promote*.

There are a series of features to help you get the best out of Solomon, accessed directly from *About Solomon* and located at the top and bottom of every page. Either by pressing the  $\Omega$  button located near the search bar, found at the top of each page, or by selecting *About Solomon* found below the UGLE logo at the bottom of each page. Then 'tap' into *Learn about this site.* There you will find a site-map followed by a whole series of helpful videos and FAQs; any problems - use *Feedback*, located next to *Learn about this site,* to contact the help-desk.

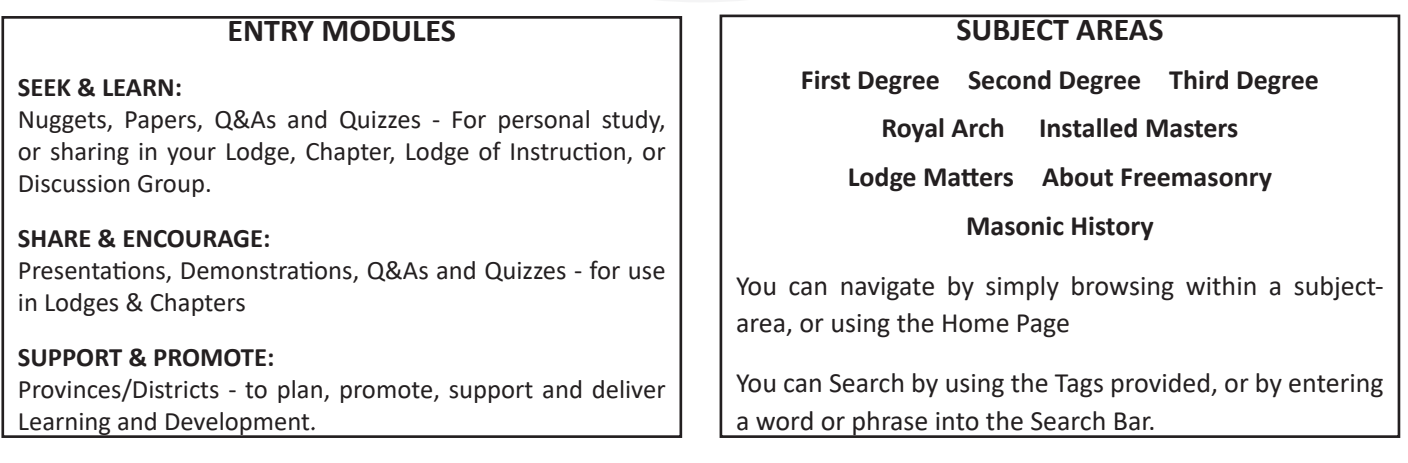

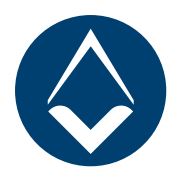

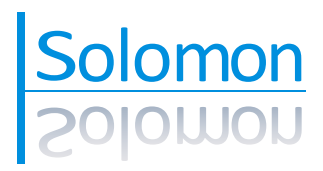

# **Frequently Asked Questions**

# **Why can't I find Solomon?**

Usually, because the correct address was not used in the address part of the browser.

## The correct address is: https://solomon.ugle.org.uk

There is no 'www' before the address because we are using a sub-domain of UGLE and there is an 's' at the end of the 'http' part (https://). The 's' means that it is a secure connection with the server. Users must type in this exact address to access Solomon otherwise they will not find it.

We have done it this way to provide a little bit of security. Whilst it is not hidden from public view, we do not want to attract too much attention. Some Provinces have provided a link to this address from their website, and that is absolutely fine. To reiterate – users must type the exact address in the address bar to get to Solomon for the first time.

# **Why can't I find Solomon on Google or Bing?**

We have a policy of not registering Solomon on any search engines. As said before, we do not want to attract too much attention on the internet. A lot of people find sites on the web through a Google or Bing search by entering the approximate web address; this will not work for Solomon.

## **I didn't receive my login e-mail.**

After you have registered on Solomon, you will need to confirm by clicking on a link emailed to the address you gave when registering. We know that 5% of people who register never confirm and we have a procedure for recovering these users. One possible reason for not receiving the confirmation e-mail is that it has gone into your e-mail Junk Folder. The first time an e-mail client receives a message from the Solomon domain, it may treat the e-mail with caution. The recovery is to make sure that you look in your Junk Folder if you have not received the e-mail within 10 minutes.

# **Why do I have to log in every time to use Solomon?**

This is because Solomon is not a web page; it is a system. We have only used a very small part of the functionality for the launch, and we now intend to roll out further facilities.

### **Why do I need to enrol on modules?**

We have divided the system according to Masonic experience. You can imagine the uproar if a Fellowcraft inadvertently found their way to details of the Royal Arch ceremony. Enrolment requires affirmative action by the user; they have chosen to look at that module. If users register beyond their Masonic experience, they will encounter material that will spoil their future ceremonies. The process of enrolment is to avoid such 'plot spoilers'. It requires users to take responsibility for their own pace of development. If they do not enrol, then there is no way 'plot spoilers' will be encountered through searching and the use of Tags.

### **Why is there no app for Solomon?**

Well there is, actually, but we do not deem it fit for purpose. The system uses responsive design, which means it renders to mobile phones and tablets. There is a caveat to this; if it's an older mobile phone, then it is possibly not going to work as well as a state-of-the-art mobile phone.

### **Using the Search bar, I cannot find an article.**

Solomon will only search the modules that you have enrolled for, therefore to gain maximum benefit enrol in all of the modules according to your Masonic experience.